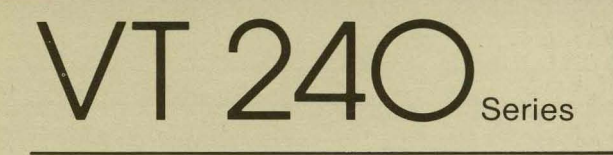

## Programmer Pocket Guide

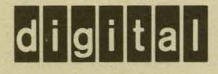

EK-VT240-HR-001

# **VT** 240 Series

# **Programmer Pocket Guide**

Digital Equipment Corporation

1st Edition, September 1983

Copyright © 1983 by Digital Equipment Corporation. All Rights Reserved. Printed in U.S.A.

The reproduction of this material, in part or whole, is strictly prohibited. For copy information, contact the Educational Services Department, Digital Equipment Corporation, Maynard, Massachusetts 01754.

The information in this document is subject to change without notice. Digital Equipment Corporation assumes no responsibility for any errors that may appear in this document.

The following are trademarks of Digital Equipment Corporation, Maynard, Massachusetts.

**digitial** <sub>LA</sub> RSTS<br>DEC MASSBUS RSX

MASSBUS RSX DECmate PDP UNIBUS DECnet *P/OS* VAX DECUS Professional VMS DECwriter Rainbow VT

DIGITAL Work Processor

# **CONTENTS**

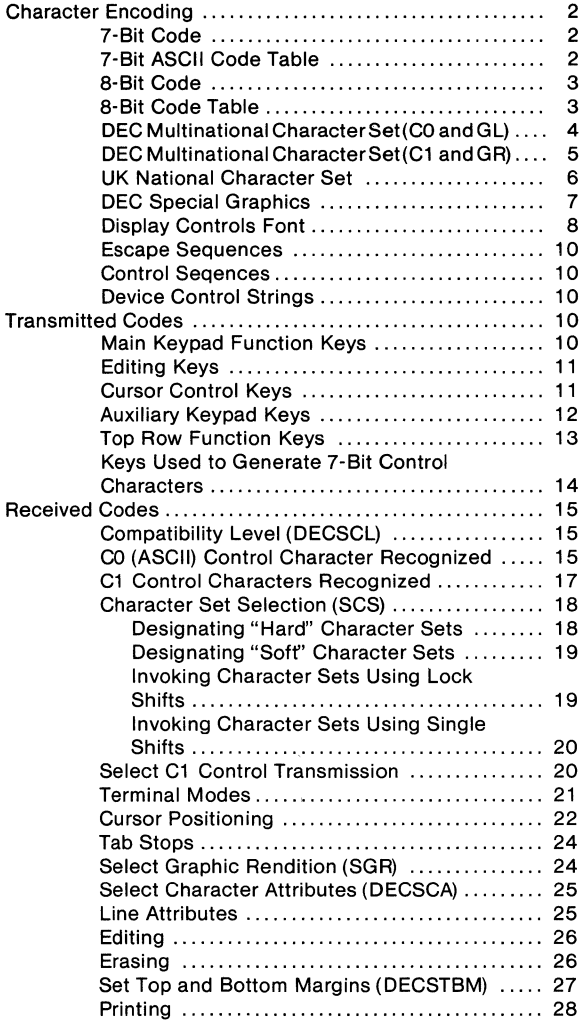

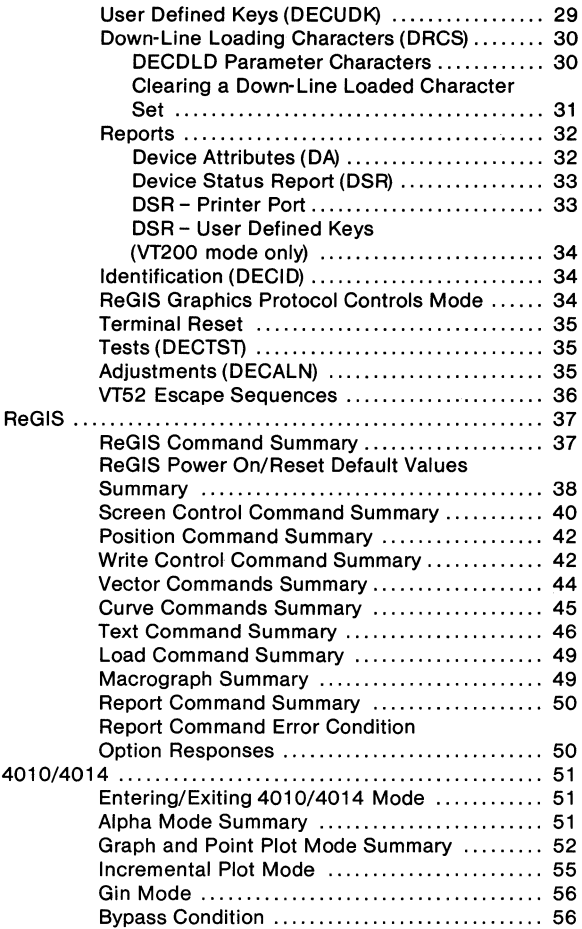

This Pocket Guide provides a summary of the information contained in the VT240 Programmer's Reference Manual EK-VT240-RM which can be ordered from DIGITAL It is provided for use by people with a knowledge of computer programming to access the VT240 features.

## CHARACTER ENCODING

#### 7·Bit Code

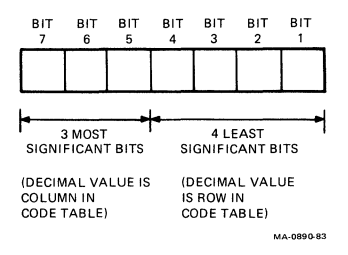

## 7·Bit ASCII Code Table

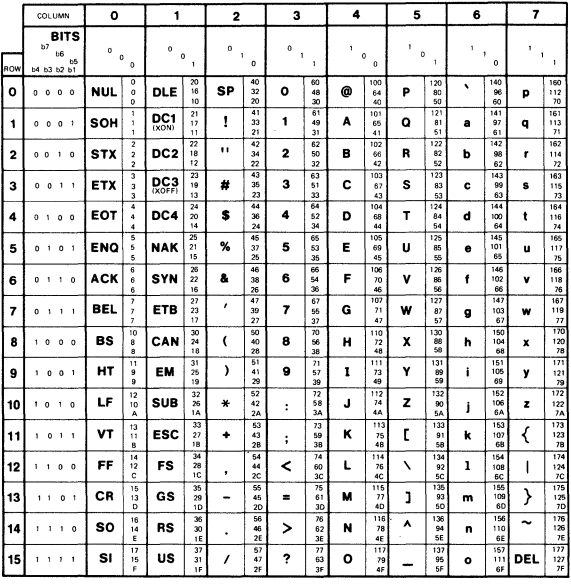

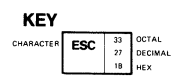

MA-0893A-83

#### a-Bit Code

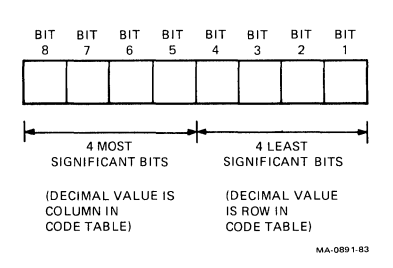

#### a-Bit Code Table

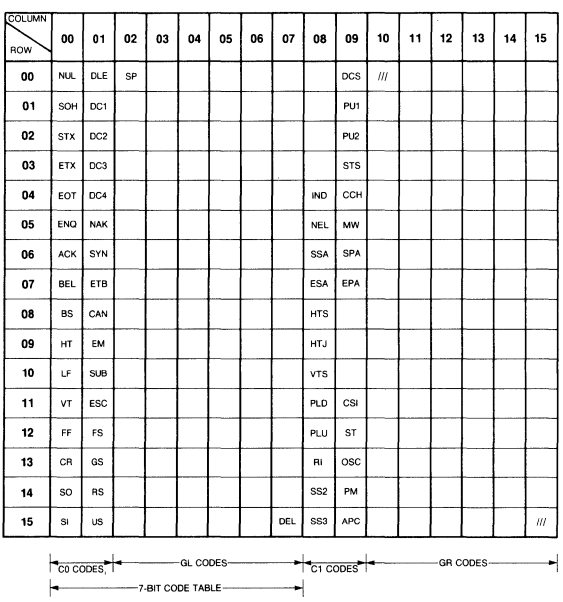

MA-0892-83

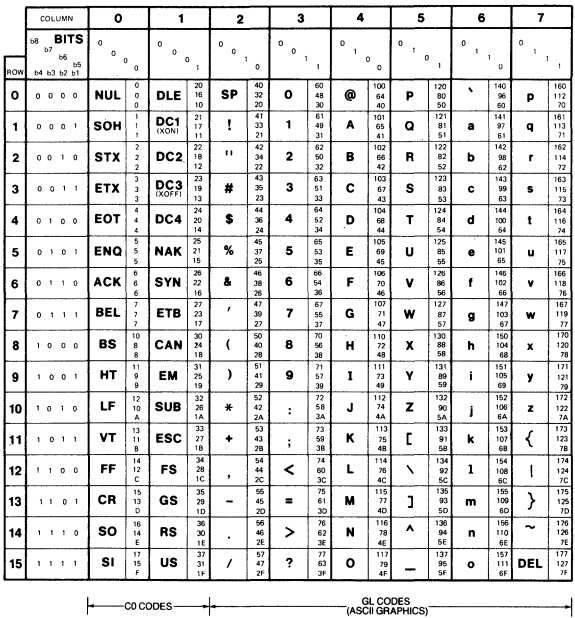

## DEC Multinational Character Set (CO and GL Codes)

KEY

CHARACTER  $\begin{bmatrix} 133 \\ 27 \end{bmatrix}$  DECIMAL DECIMAL

MA-0893-83

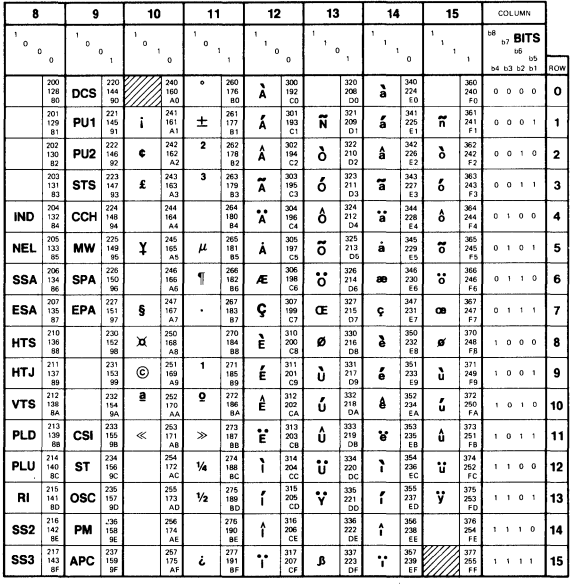

## DEC Multinational Character Set (C1 and GR Codes)

I---Cl CODES--+----(DEC supp~~~~~i~ GRAPHICS)'-------i

MA-0894-83

## **UK National Character Set**

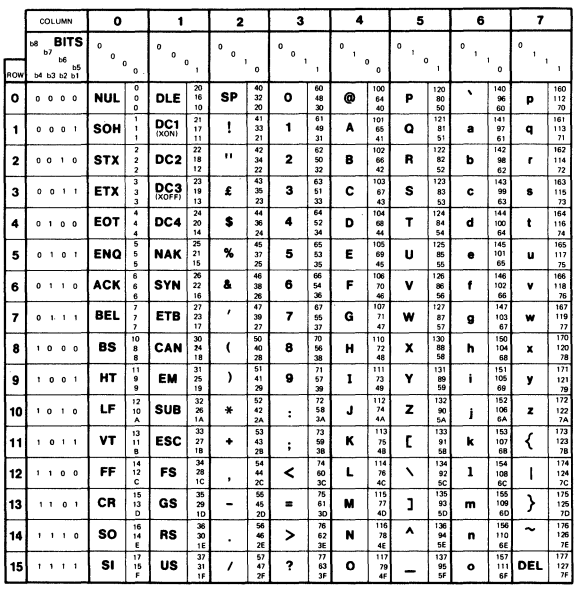

**KEY** 

CHARACTER**ESC 33** OCTAL<br>**27** DECIMAL<br>**18** HEX

MA-0893B-83

## **DEC Special Graphics**

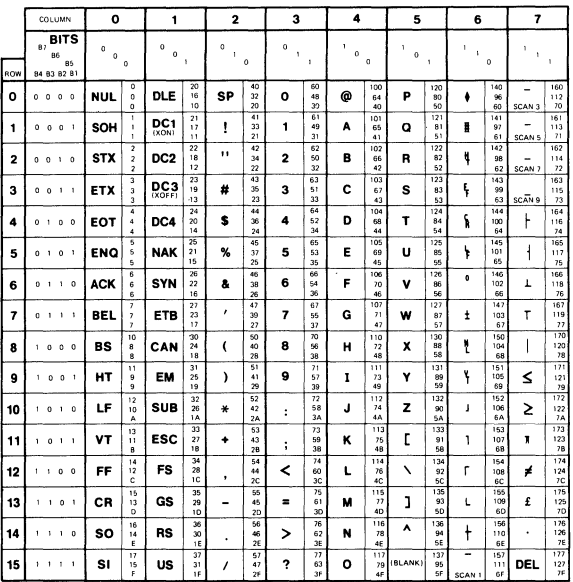

f---co COOES--\_+----------(OEC S~Lc?~~8~APHICS).-----------I

**KEY** 

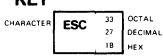

MA-0893C-83

## **Display Controls Font**

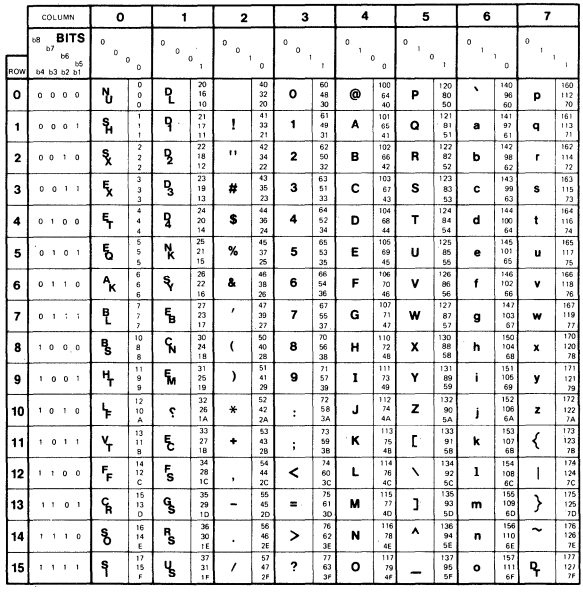

 $\leftarrow$  -  $\leftarrow$   $\leftarrow$   $\leftarrow$   $\leftarrow$   $\leftarrow$   $\leftarrow$   $\leftarrow$ 

 $\overline{\mathbf{t}}$ 

GL CODES<br>(ASCII GRAPHICS)

 $\overline{\phantom{0}}$ 

.<br>...

**KEY** 

 $\begin{array}{c|c} 33 & \text{OCTAL} \\ 27 & \text{DECIMAL} \\ \hline 18 & \text{HEX} \end{array}$ CHARACTER ESC

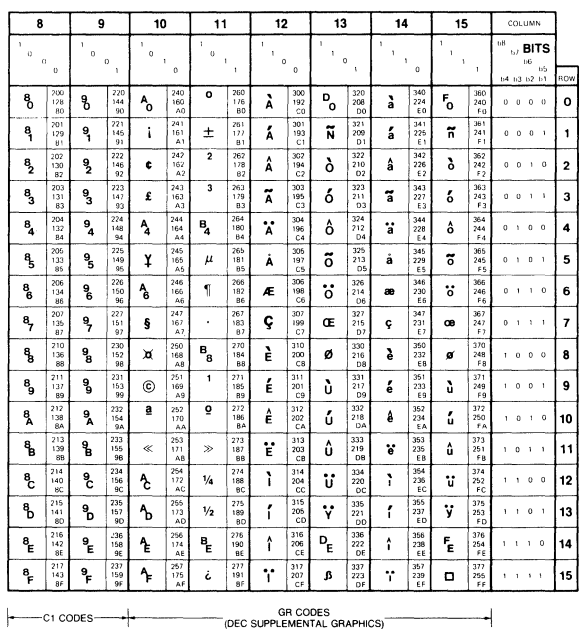

## **Display Controls Font (Cont)**

 $1000$  and  $1000$  and  $1000$  and  $1000$  and  $1000$  and  $1000$  and  $1000$  and  $1000$ 

#### Escape Sequences

An escape sequence is a sequence of one or more ASCII graphic characters preceded by the CO character ESC. For example,

 $ESC$   $\#$  6

is an escape sequence that causes the current line of text to have double-width characters. Escape sequences use only7-bit characters, and can be used in 7-bit or 8-bit environments.

### Control Sequences

A control sequence is a sequence of one or more ASCII graphic characters preceded by CSI (9/11). CSI can also be expressed as the 7 -bit code extension ESC [. So you can express all control sequences as escape sequences whose second character code is [. For example, the following two sequences are equivalent sequences that perform the same function (they cause the display to use 132 columns per line rather than 80).

CSI ? 3 h ESC  $1 \tcdot 7 \tcdot 3 \tcdot h$ 

Whenever possible, use CSI instead of ESC [ to introduce a control sequence. CSI can be used only in an8-bit environment.

#### Device Control Strings

Adevice control string is a delimited string of characters used in a data stream asa logical entity for control purposes. It consists of an opening delimiter DCS, a command string (data), and a closing delimiter ST.

DCS is an 8-bit control character that can also be expressed as ESC P when coding for a 7-bit environment.

ST is an 8-bit control character that can also be expressed as ESC / when coding for a 7-bit environment.

#### TRANSMITTED CODES

#### Main Keypad Function Keys

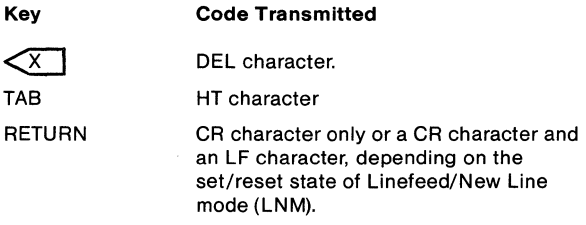

## Main Keypad Function Keys (Cont)

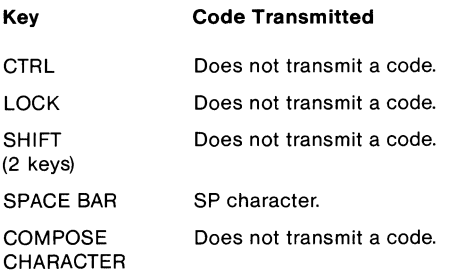

## Editing Keys

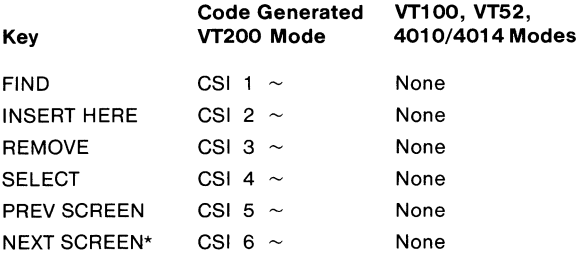

\* In 4010/4014 mode, NEXT SCREEN is used as a "CLEAR SCREEN" key.

## Cursor Control Keys

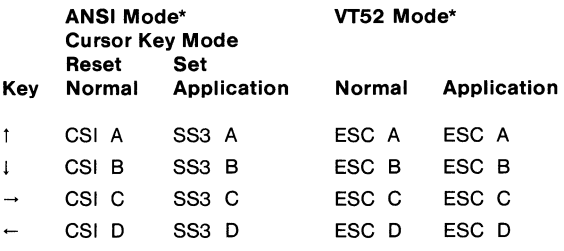

 $\star$ ANSI mode applies to VT200 and VT100 modes. VT52 mode is ANSI-incompatible mode.

#### **Auxiliary Keypad Keys**

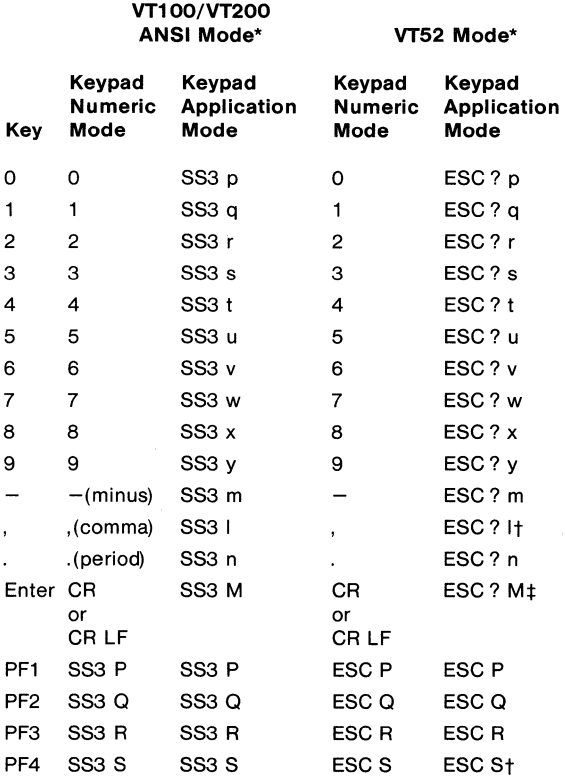

<sup>\*</sup> ANSI mode applies to VT200 and VT100 modes. VT52 mode is an ANSI-incompatible mode.

t You cannot generate these sequences on a VT52 terminal.

 $\ddagger$  Keypad Numeric Mode. ENTER generates the same codes as RETURN. You can change the code generated by RETURN with the Linefeed/New Line Mode. When reset, the Linefeed/New Line Mode causes RETURN to generate a single control character(CR). When set, the mode causes RETURN to generate two control characters (CR, LF).

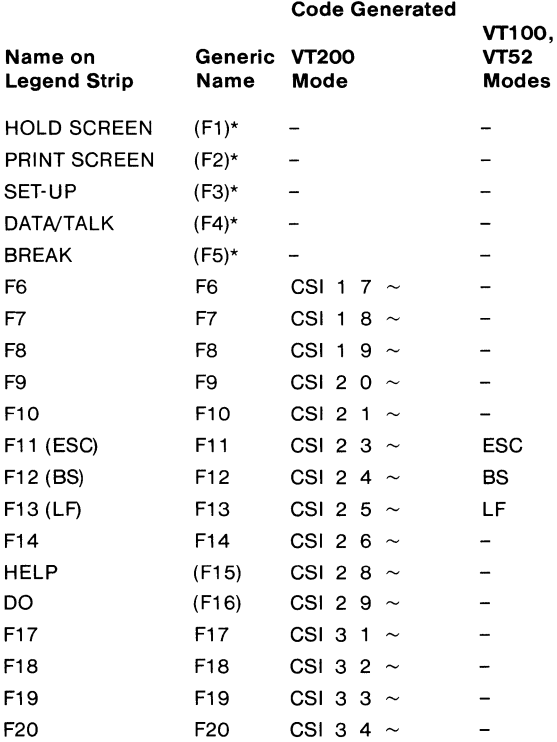

\* F1 through F5 are local function keys and do not generate codes.

 $14$ <sub>——</sub>

#### Keys Used to Generate 7-Bit Control Characters

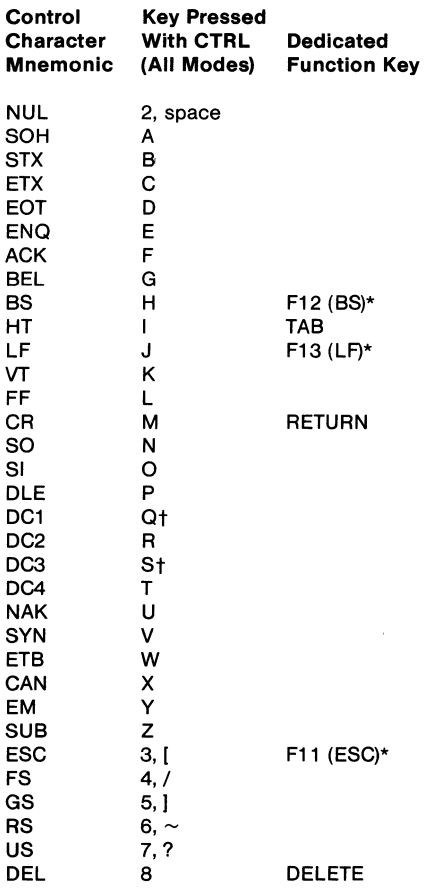

\* Keys Fll, F12, and F13 generate these 7-bit control characters only when the terminal is operated in VT100 mode, VT52 mode or 4010/4014 mode.

t These keystrokes are enabled only if XOFF support is disabled. If XOFF support is enabled, then CTRL-S is a" hold screen" local function and CTRL-Q is an "unhold screen" local function.

## **RECEIVED CODES**

## **Compatibility Level (DECSCL)**

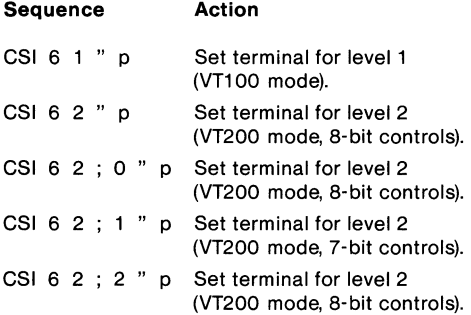

## **co (ASCII) Control Characters Recognized**

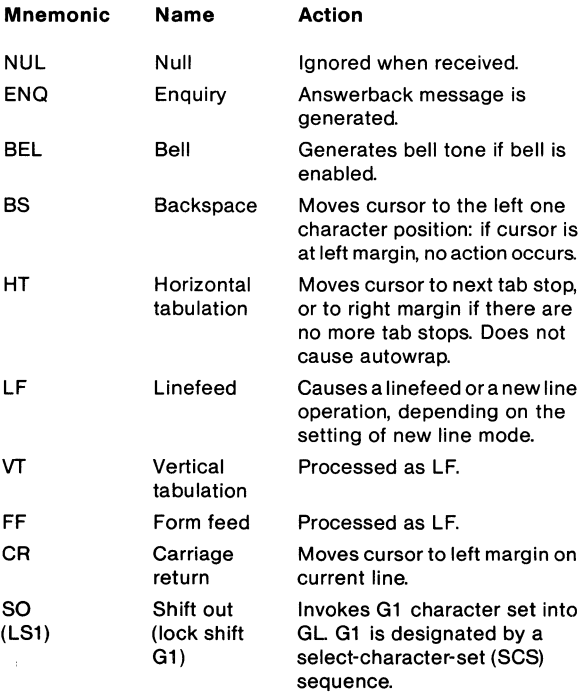

16

## **CO (ASCII) Control Characters Recognized (Cont)**

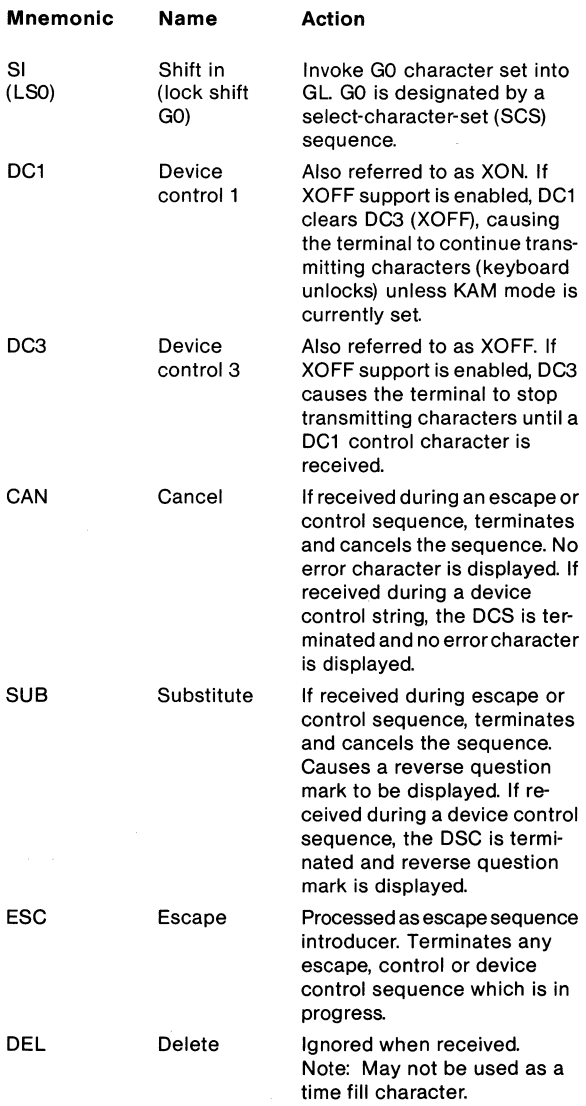

## **C1 Control Characters Recognized**

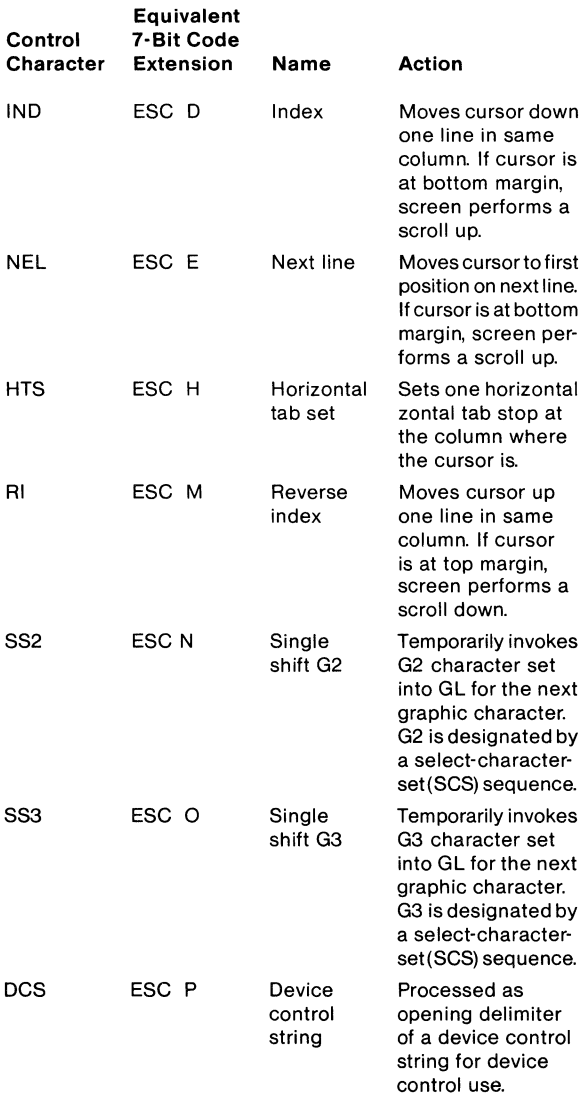

## **C1 Control Characters Recognized (Cont)**

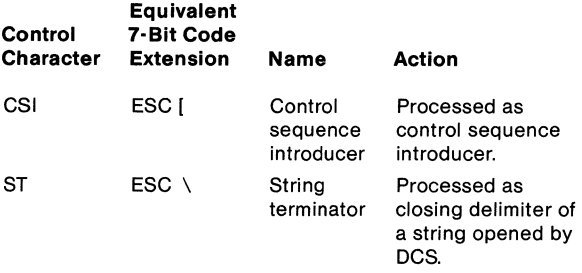

## **CHARACTER SET SELECTION (SCS)**

## **Designating "Hard" Character Sets**

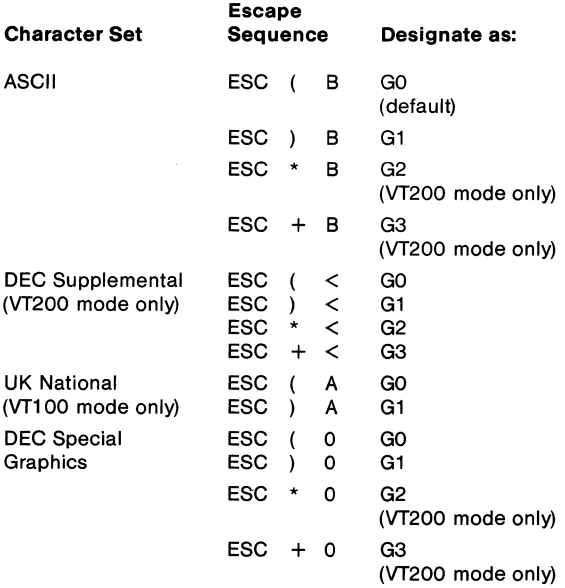

 $18 \overline{)}$ 

## Designating "Soft" (Down-Line Loadable) Character Sets

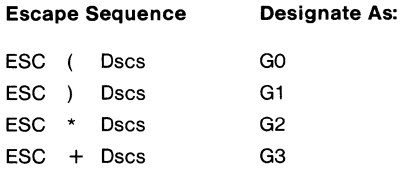

Dscs can consist of zero, one, or two intermediate characters and a final character.

Intermediate characters are in the range of 2/0 to 2/15; Final characters are in the range of 3/0 to 7/14 (see ASCII Code Table for column/row notation).

### Invoking Character Sets Using Lock Shifts

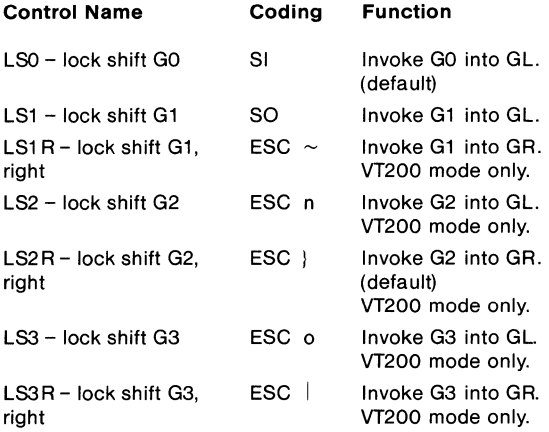

 $20 - 20$ 

## **Invoking Character Sets Using Single Shifts**

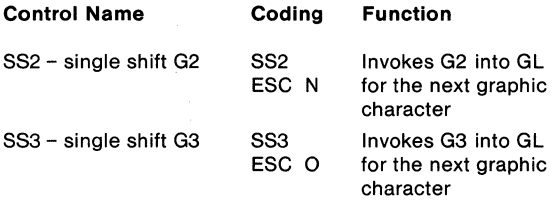

## **Select C1 Control Transmission**

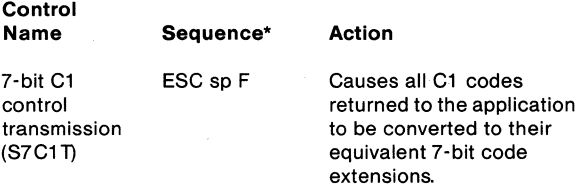

#### **NOTE The S7C1 T sequence is ignored when the terminal is In VT100 or VT52 mode.**

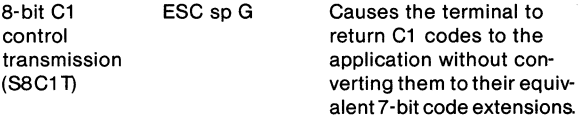

\* sp is a space character

## **Terminal Modes**

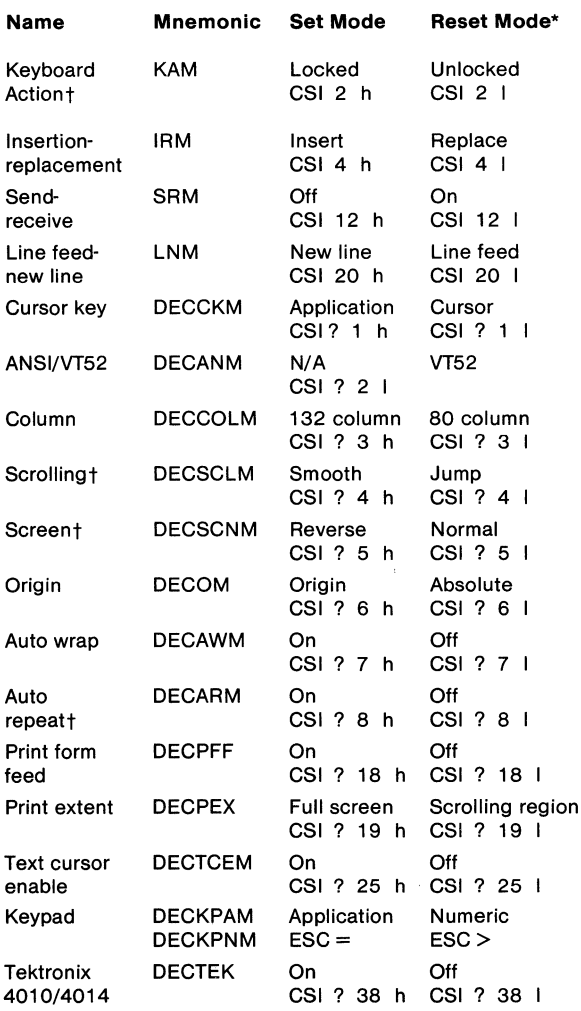

\* The last character of each sequence is lowercase L (6/12)

t User Preference feature

## Cursor Positioning

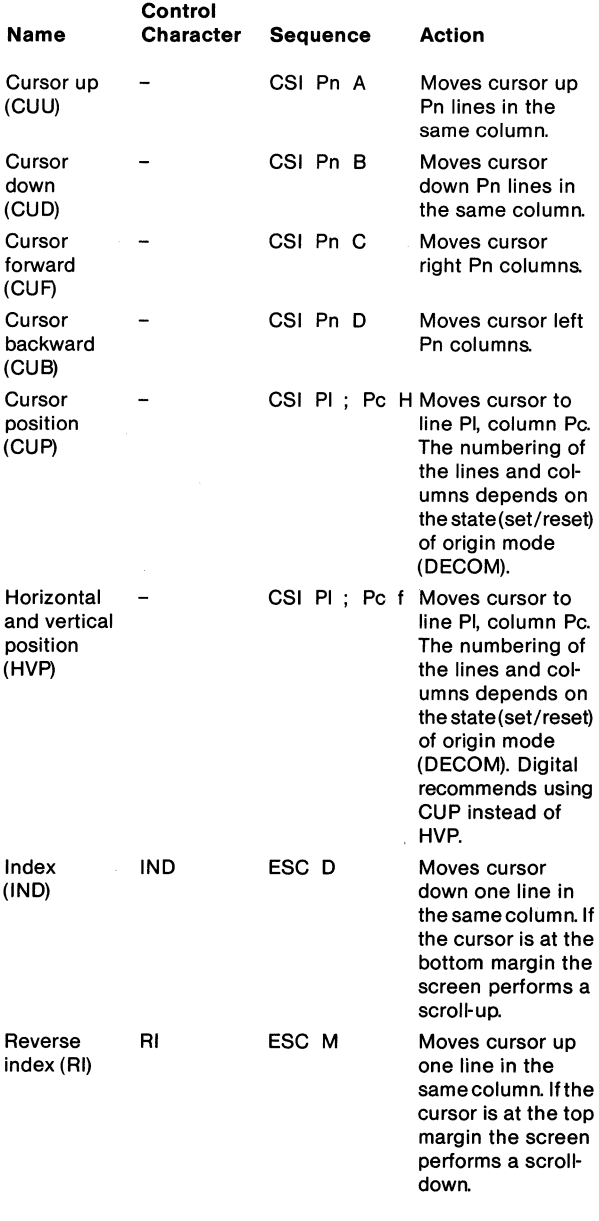

## **Cursor Positioning (Cont)**

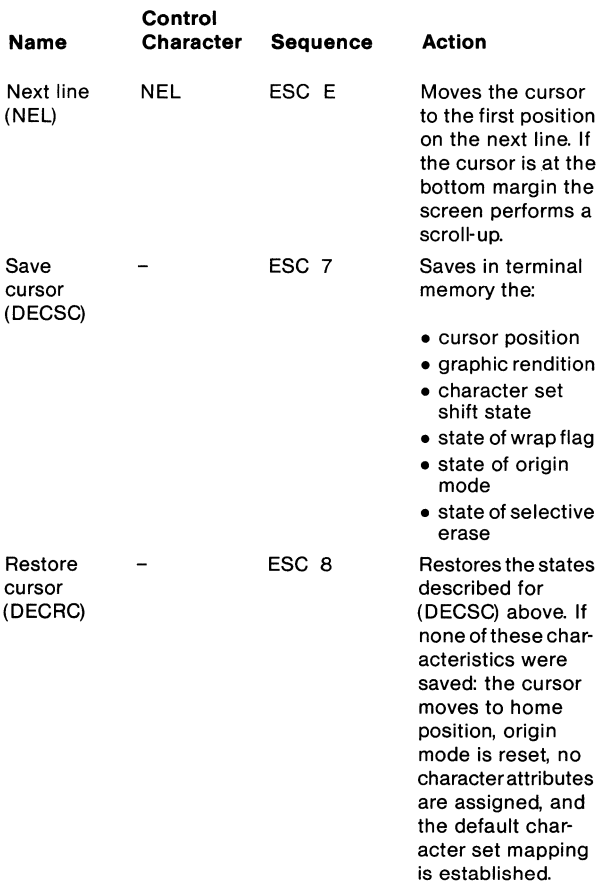

24 \_\_\_\_\_\_\_\_\_\_\_\_\_\_\_\_\_\_ ~-------------------

#### **Tab Stops**

#### **NOTE:**

**These sequences are affected by the User Preference Lock in Set-up\_** 

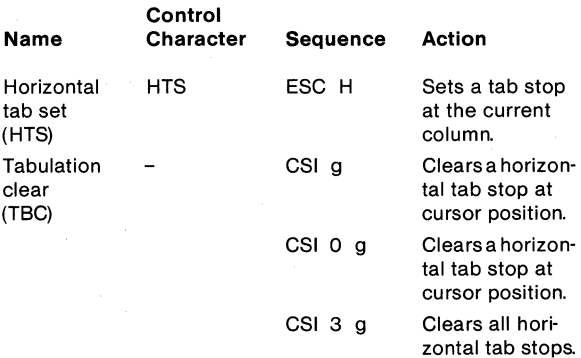

#### **Select Graphic Rendition (SGR)**

You can select one or more character renditions at a time using the following format:

CSI Ps ; ... Ps m

When you use multiple parameters, they are executed in sequence. The effects are cumulative. For example, to change from increased intensity to blinking-underlined, you can use:

CSI 0 ; 4 ; 5 m

When you select a single parameter, no delimiter(3/11) is used.

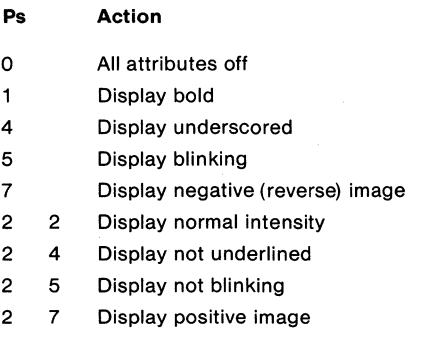

## **Select Character Attributes (DECSCA)**

You can select all subsequent characters to be "selective erasable" or "not selective erasable" (see section on ERASING) using the following format:

## **NOTE:**

**This sequence is supported only in VT200 mode.** 

CSI Ps " q

where:

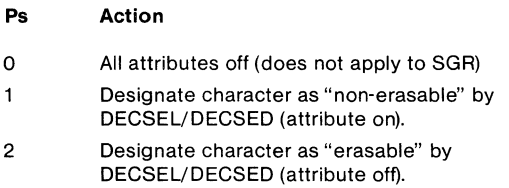

## **Line Attributes**

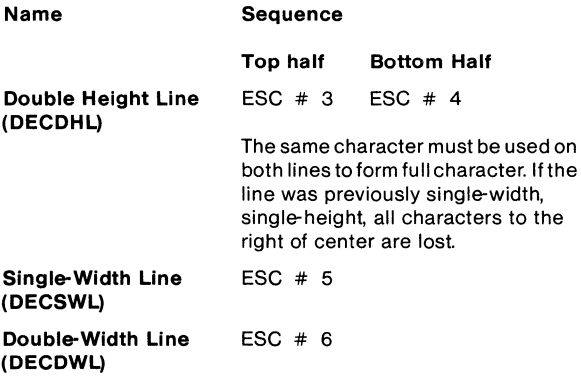

## **Editing**

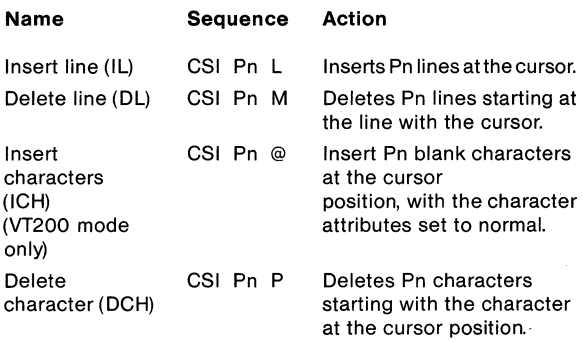

**Erasing** 

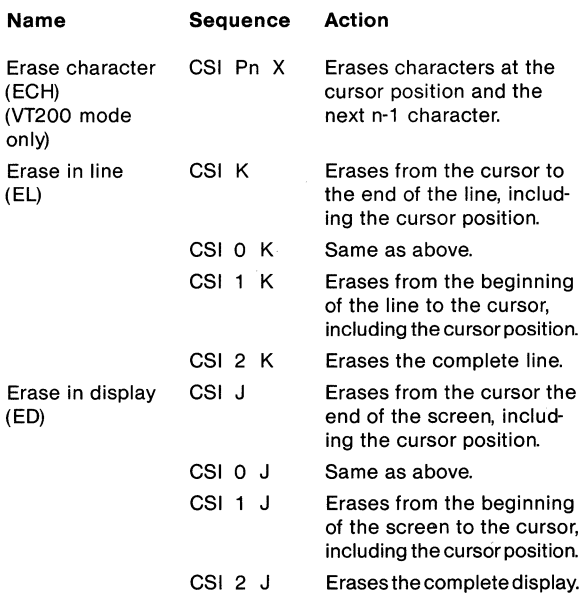

## **Erasing (Cont)**

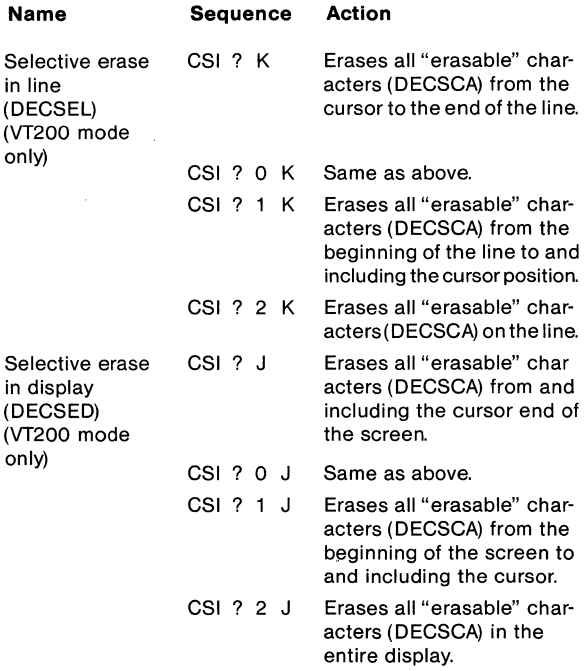

#### **Set Top and Bottom Margins (DECSTBM)**

CSI Pt ; Pb r

Selects top and bottom margins defining the scrolling region. Pt is the line numberof the first line in the scrolling region. Pb is the line number of the bottom line. If either Pt or Pb is not selected, they default to top and bottom respectively. Lines are counted from "1".

 $28$ 

## **Printing**

Before you select a print operation, check printer status using the print status report (DSR) (see Reports section).

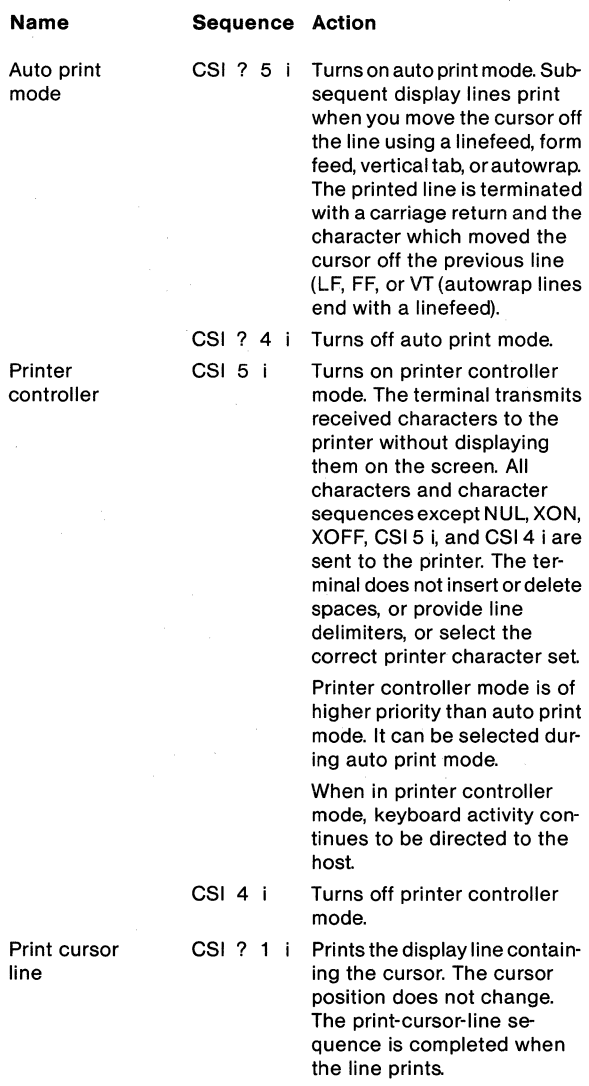

## **Printing (Cont)**

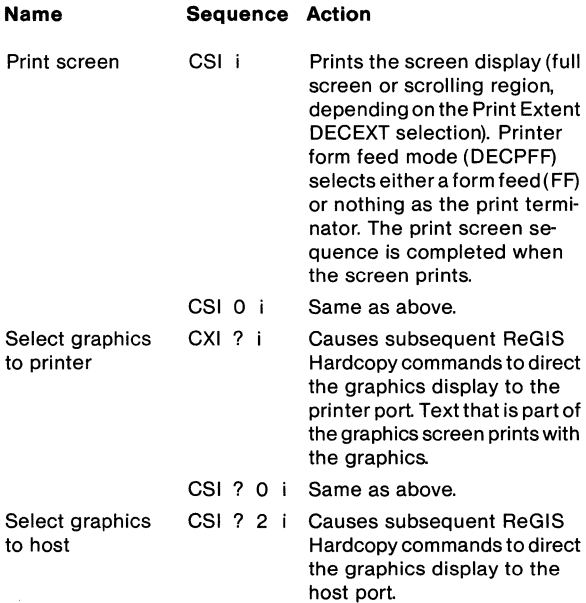

## **User Defined** Keys **(DECUDK)**

The device control string format for down-line loading UDK functions is:

DCS Pc; PI | Ky1/st1; ky2/st2;... kyn/stn ST

where:

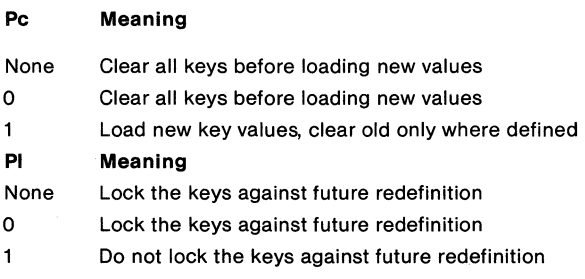

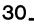

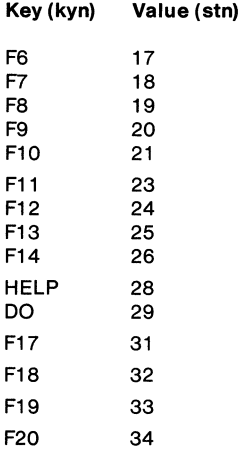

#### Down-Line Loading Characters (ORCS)

You can down-line load your DRCS character set using the following DECDLD device control string format:

DCS Pfn; Pcn; Pe; Pcms; Pw; Pt { Dscs Sxbp1; Sxbp2;...; Sxbpn ST

Parameter descriptions are as follows:

## DECDLD Parameter Characters

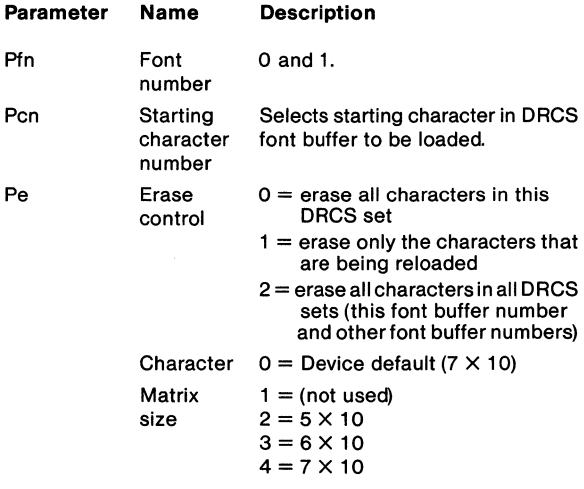

## **DECDLD Parameter Characters (Cont)**

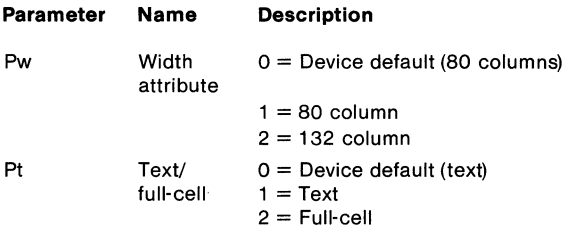

Dscs defines the character set "name" for the soft font, and is used in the SCS (select character set) escape sequence.

Sxbp1; Sxbp2;...; Sxbpn are sixel bit patterns (1 to 94 patterns) for characters separated by semicolons. Each sixel bit pattern has the form:

## 5. .. S/ ... S

where the first S.... S represents the upper columns (sixels) of the ORCS character, the slash advances the sixel pattern to the lower columns of the ORCS character, and the second S.... S represents the lower columns (sixels) of the DRC5.

#### **Clearing a Down-Line Loaded Character Set**

You can clear a character set that you have down-line loaded using the following DECDLD control sequence:

DCS 
$$
1;1;2
$$
 { sp @ ST

Down-line loaded character sets are also cleared by:

- performing the power-up self-test
- using the Set-Up Recall or Default functions
- using RIS or ESC c sequences

 $\mathcal{O}_{\mathcal{A}}(x) = \mathcal{O}_{\mathcal{A}}(x)$  . The contribution of the contribution of the contribution of the contribution of the contribution of the contribution of the contribution of the contribution of the contribution of the c

### **Reports**

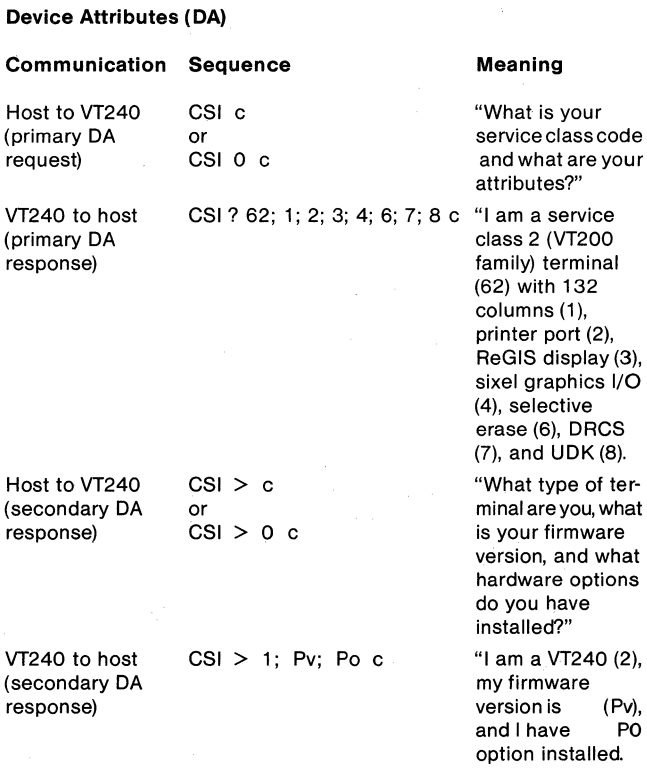

Where:

 $Pv = firmware/software$  version

Po:  $0 = no$  options  $1 =$  Integral modem

EXAMPLE:  $CSI>2;10;1c = VT240$  version 1.0, with integral modem option

## **Device Status Report (DSR)**

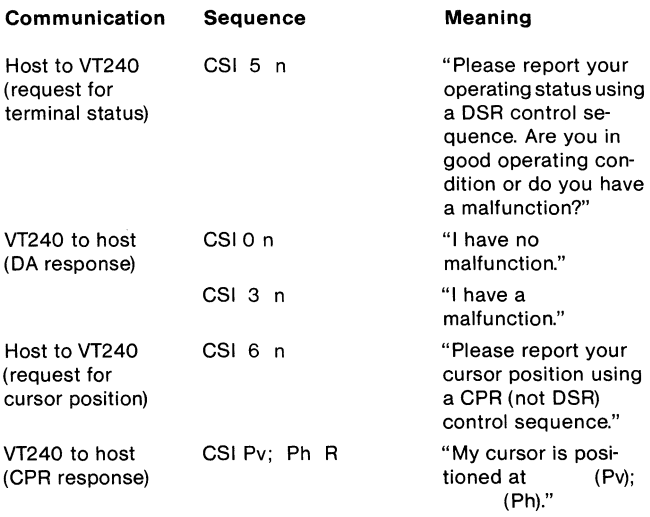

### Where:

Pv = vertical position (row) Ph = horizontal position (column)

## **DSR - Printer Port**

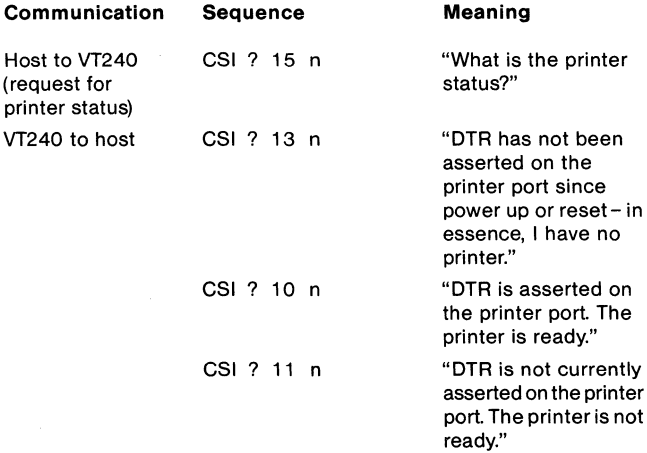

## **34 \_\_\_\_\_\_\_\_\_\_\_\_\_\_\_\_\_\_\_\_\_\_\_\_\_\_\_\_\_\_\_\_\_\_\_\_ \_**

#### **DSR - User Defined Keys**

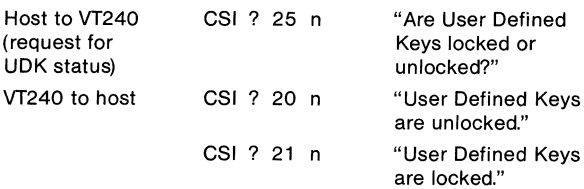

## **Identification (DECID)**

### ESC Z

Causes the terminal to send a primary DA response sequence. DECID, however, is not recommended. You should use the primary DA request for this purpose.

## **ReGIS Graphics Protocol Controls Mode**

The ReGIS graphics mode is available through the VT200 and VT100 modes only. You enter ReGIS by sending a ReGIS device control string to the terminal.

#### **Control String Parameter**

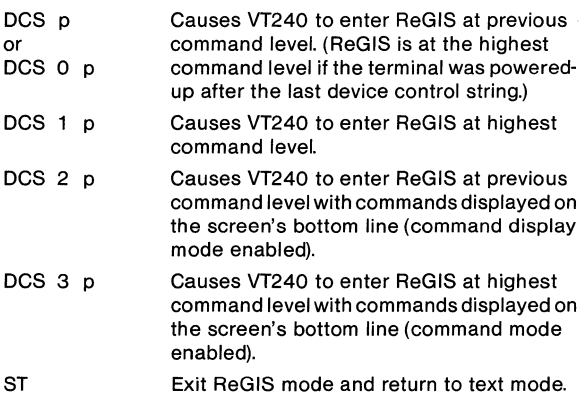

#### Terminal Reset

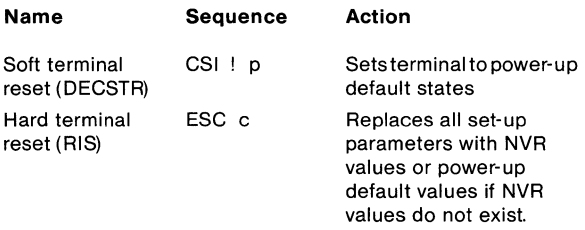

### Tests (DECTST)

The sequence format for invoking terminal tests is:

CSI  $4$  ; .....; Ps  $y$ 

Where:

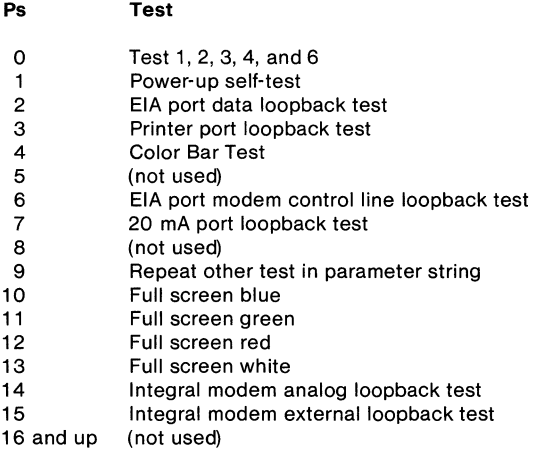

## NOTE: DECTST causes a communications line disconnect.

## Adjustments (DECALN)

ESC # 8 Displays screen alignment pattern (full screen of "Es").

## **VT52 Escape Sequences**

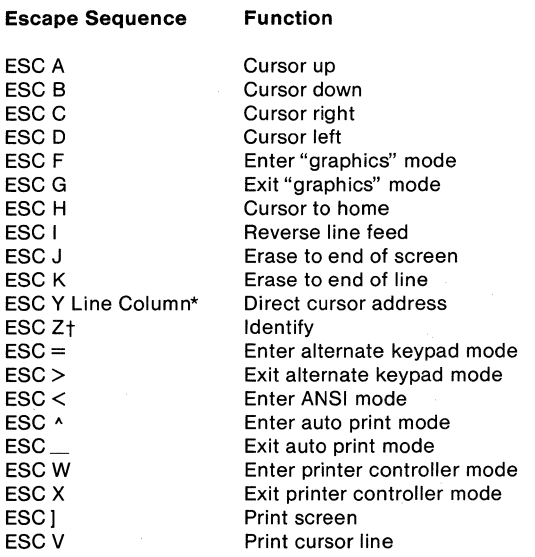

 $\star$ Line and column numbers for direct cursor addressing are single character codes whose value is the desired number plus 37 (octal).

t The response to ESC Z in VT52 mode is ESC / Z.

## **ReGIS**

## **ReGIS Command Summary**

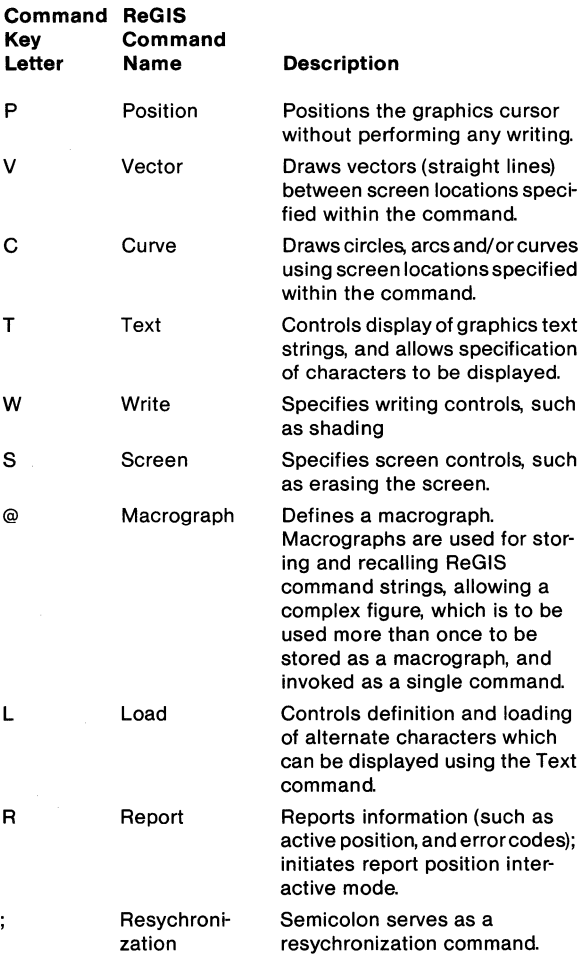

## **ReGIS Power On/Reset Default Values Summary**

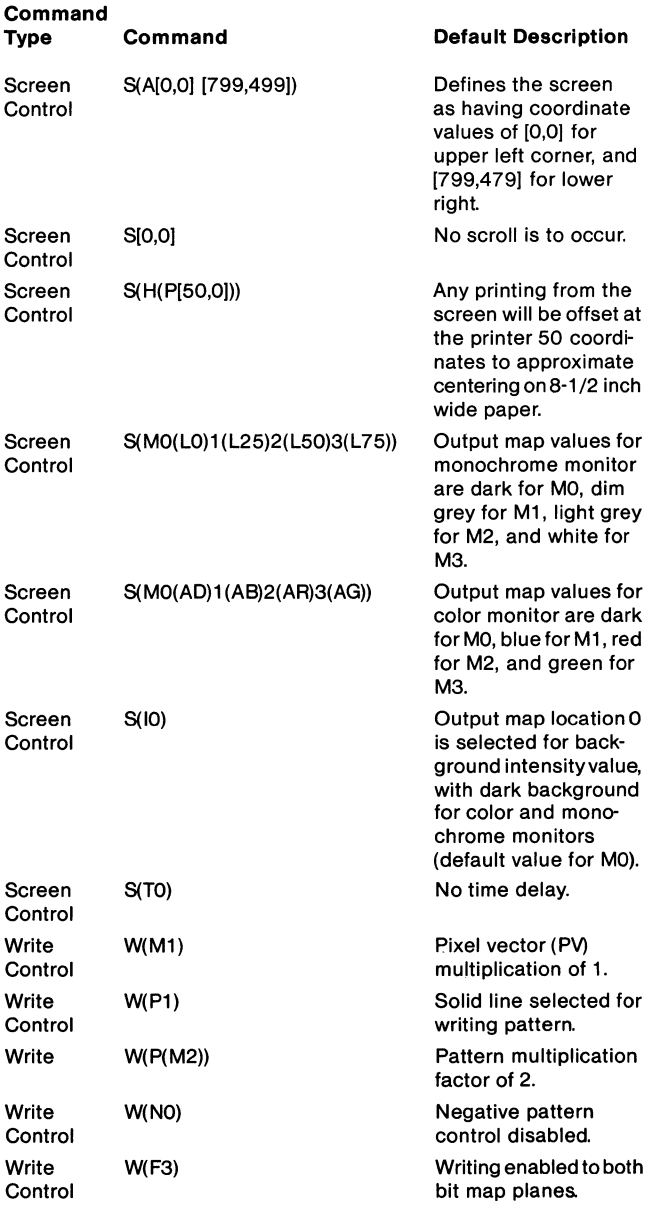

## **ReGIS Power On/Reset Default Values Summary (Cont)**

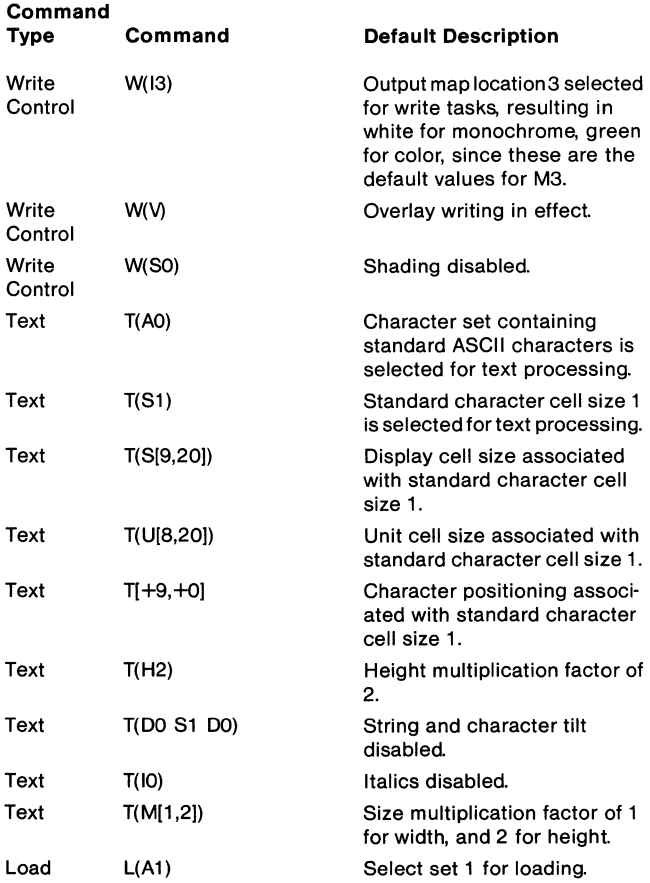

## **Screen Control Command Summary**

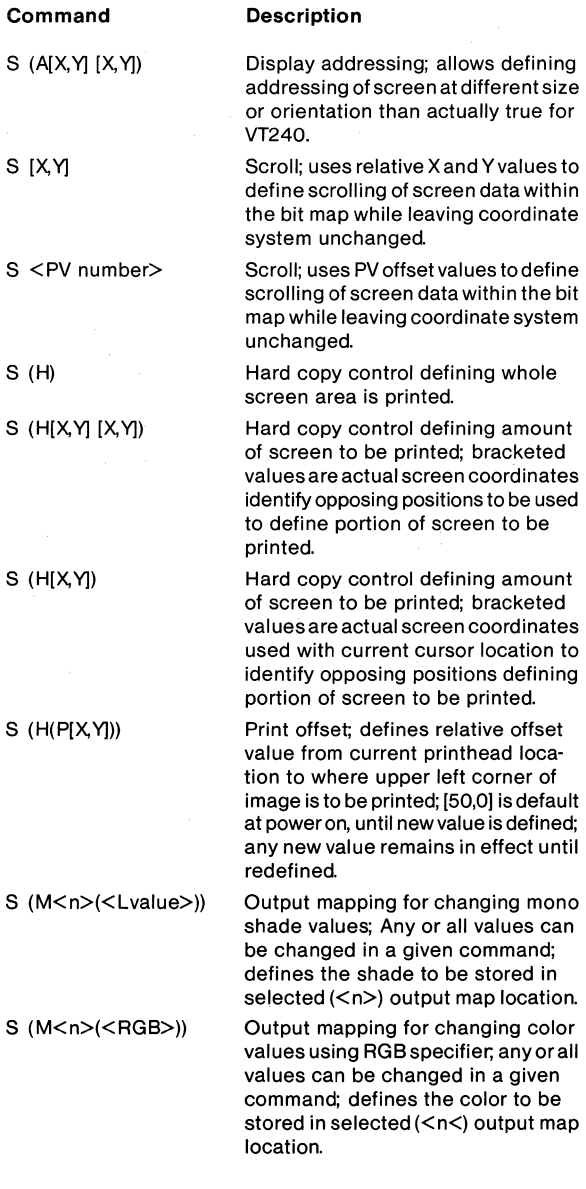

## **Screen Control Command Summary (Cont)**

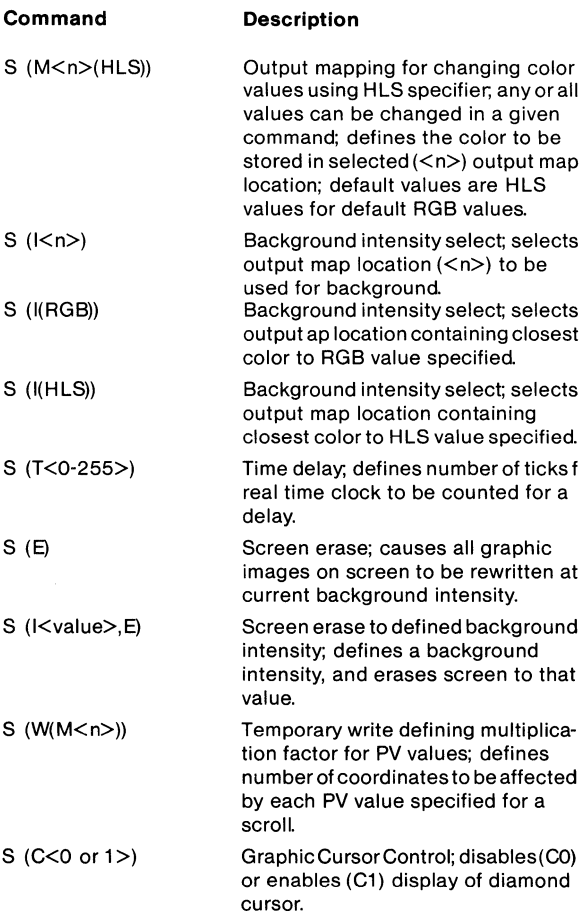

42 \_\_\_\_\_\_\_\_\_\_\_\_\_\_\_\_\_\_\_\_\_\_\_\_\_\_\_\_\_\_\_\_\_\_\_\_\_\_ \_

## **Position Command Summary**

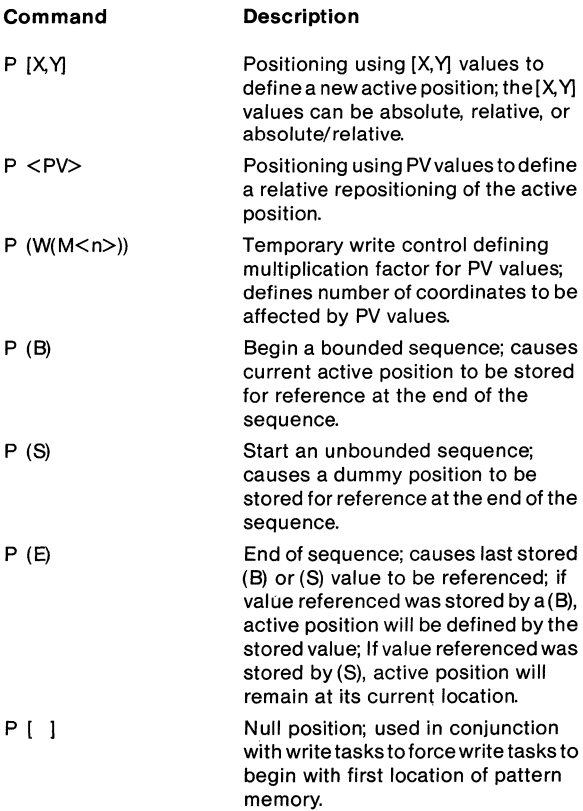

## **Write Control Command Summary**

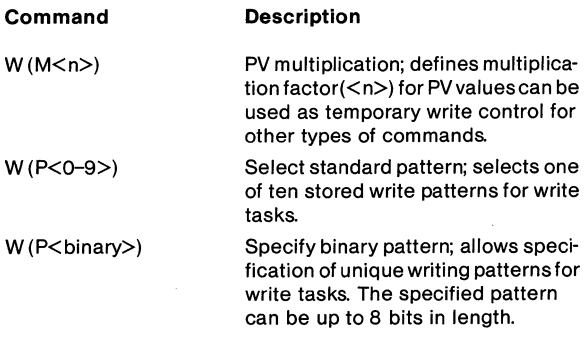

## **Write Control Command Summary (Cont)**

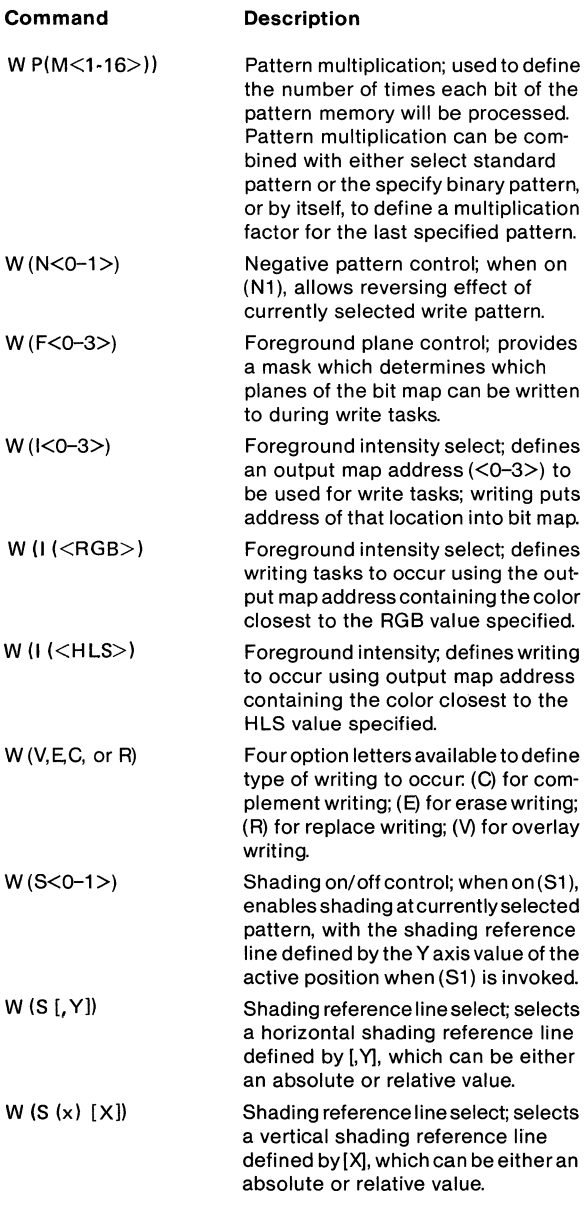

## **Write Control Command Summary (Cont)**

#### **Command Description**

W (S'<character>') Shading character select; allows graphic objects to be filled using the character specified.

## **Vector Commands Summary**

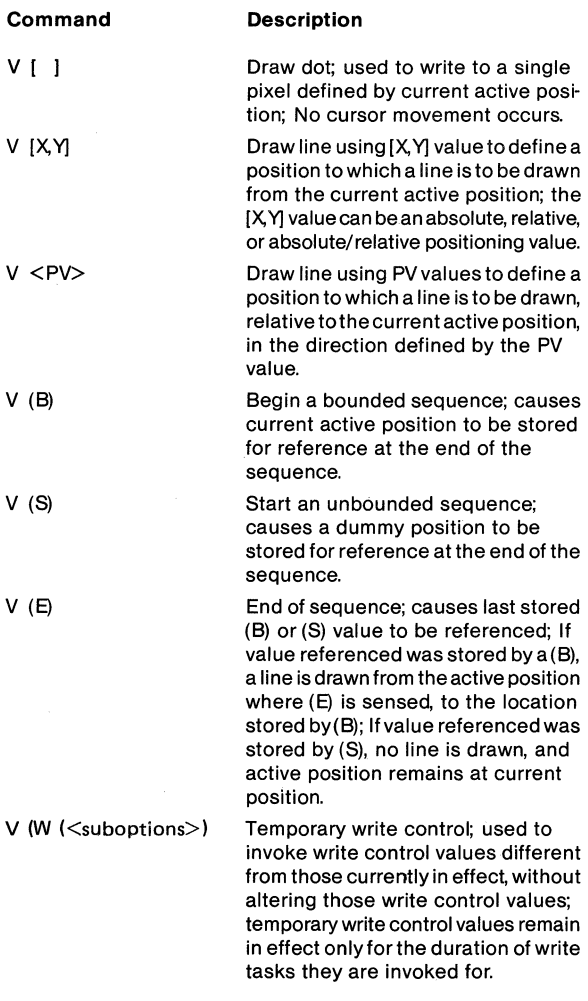

 $\mathcal{A}$ 

## **Curve Commands Summary**

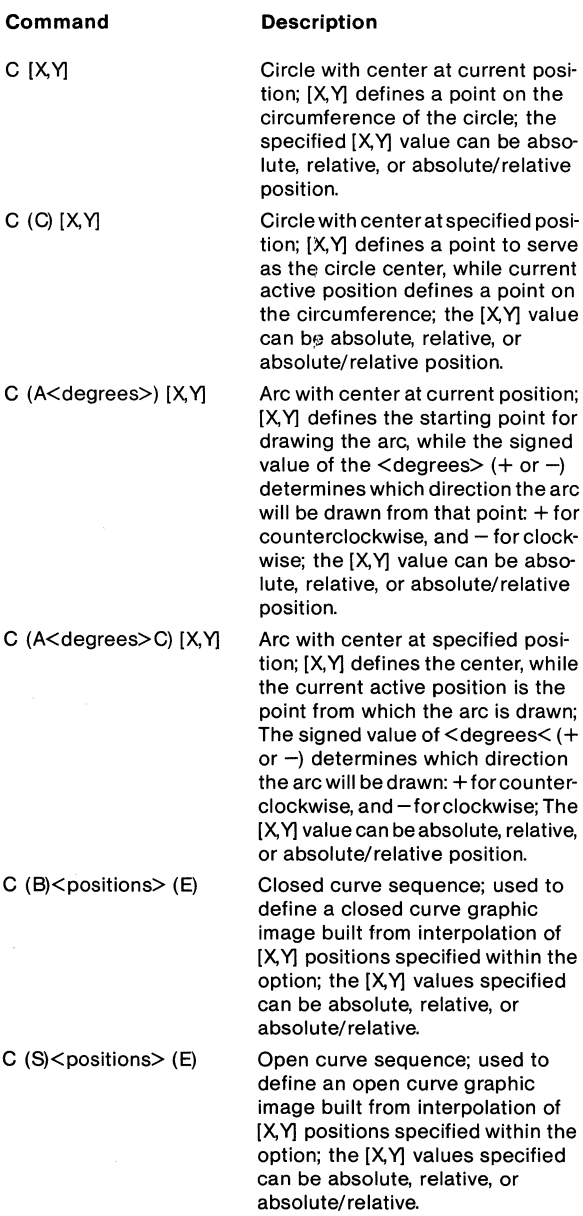

## **Curve Commands Summary (Cont)**

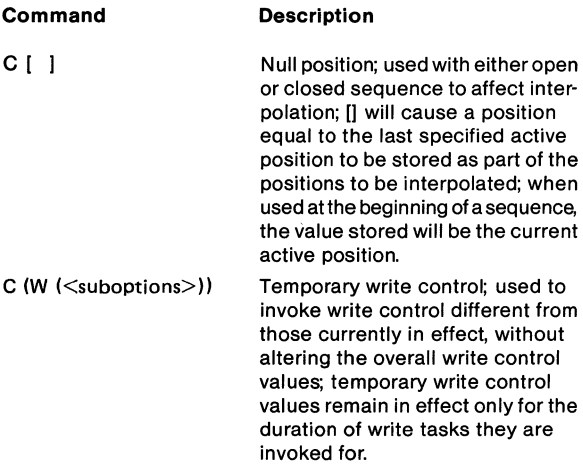

## **Text Command Summary**

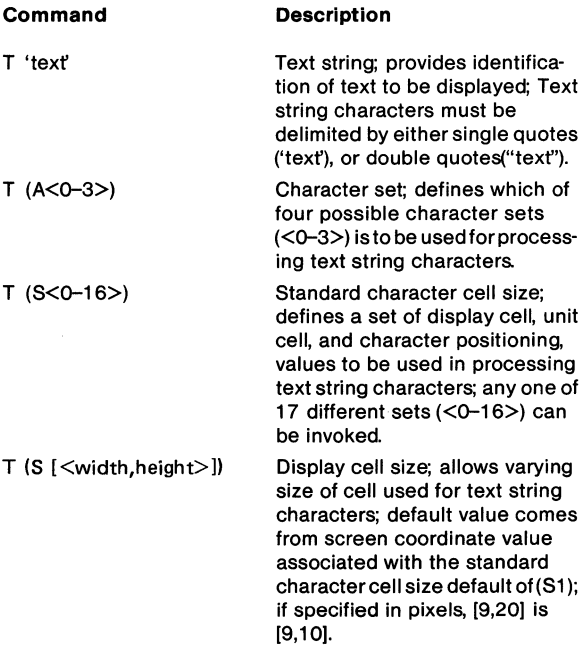

## **Text Command Summary (Cont)**

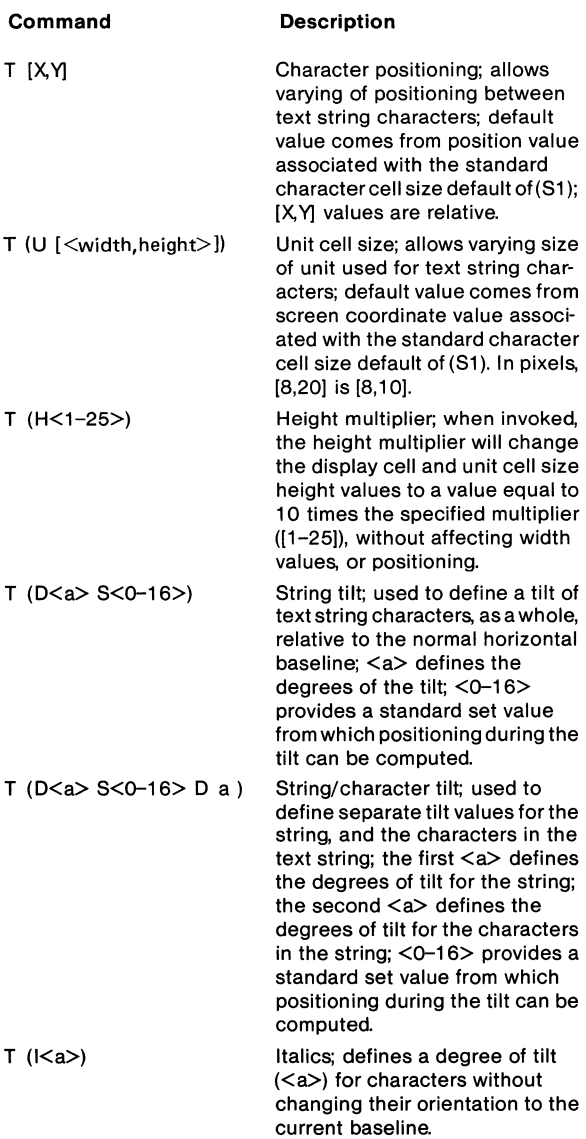

## **Text Command Summary (Cont)**

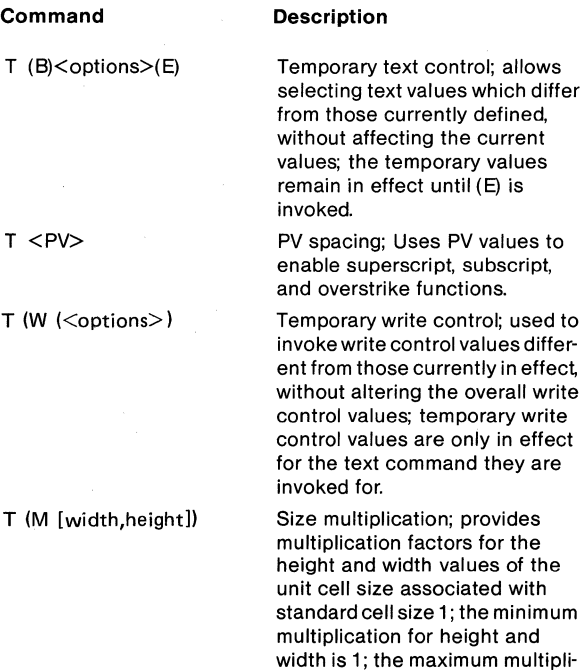

height

cation is 16 for width and 127 for

 $48$ 

**Macrograph Summary** 

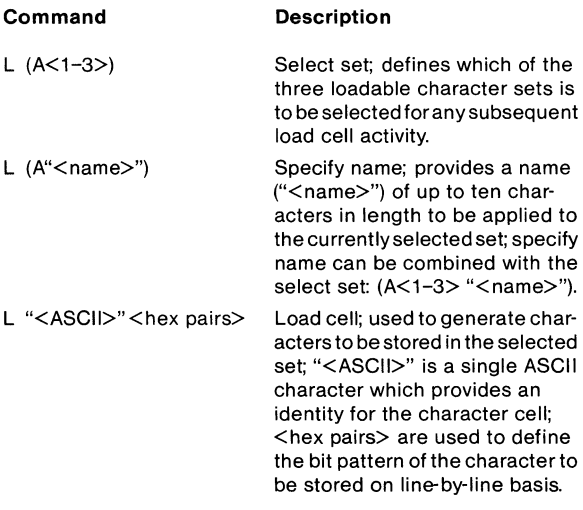

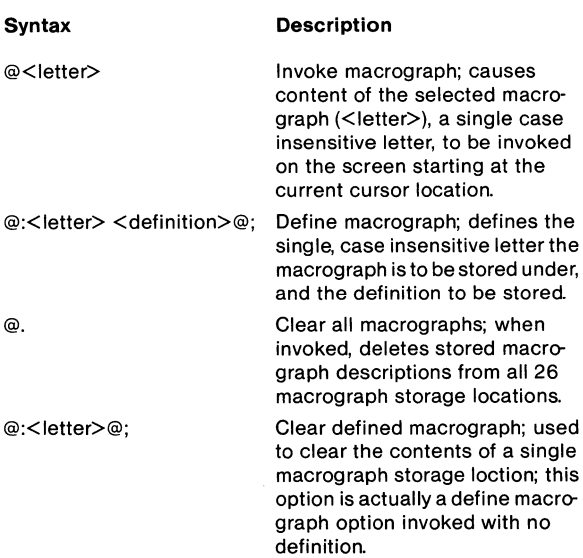

### $50$   $\overline{\phantom{a}}$

## **Report Command Summary**

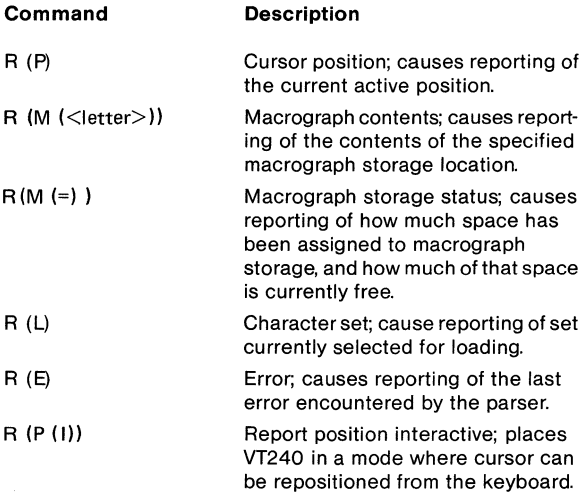

## **Report Command Error Condition Option Responses**

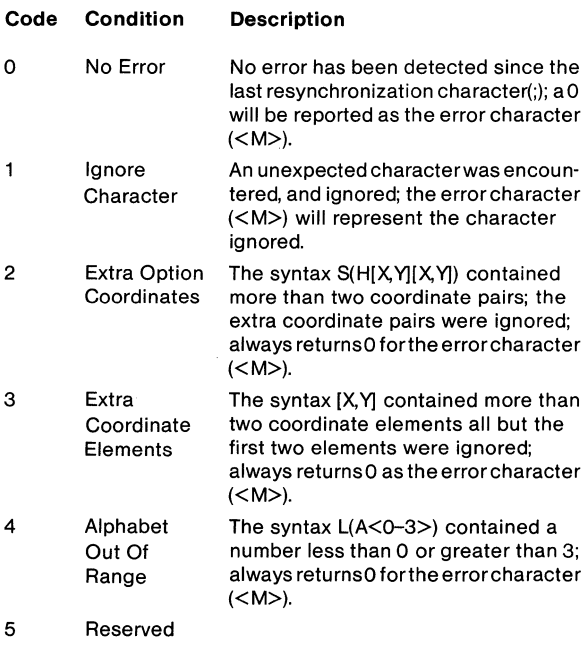

#### **Report Command Error Condition Option Responses (Cont)**

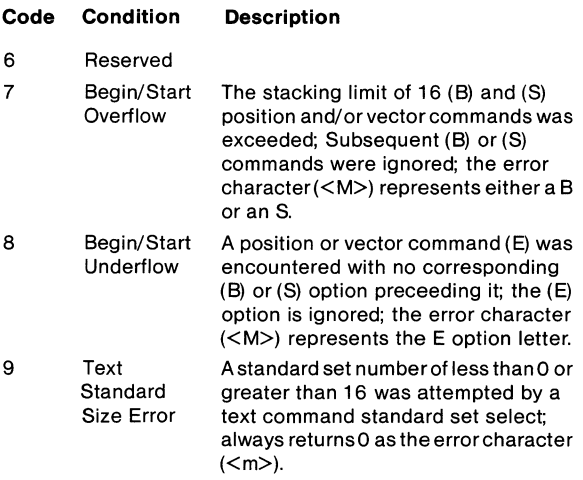

#### **4010/4014**

#### **Entering/Exiting 4010/4014 Mode**

There are two ways to enter and exit 4010/4014 mode: using set-up or escape sequences.

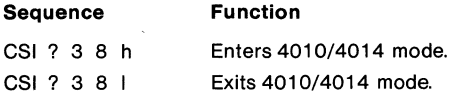

#### **NOTE**

**The VT240 enters401 0/4014 in alpha mode, and**  exits 4010/4014 to the VT200, 7-bit control mode.

#### **Alpha Mode Summary**

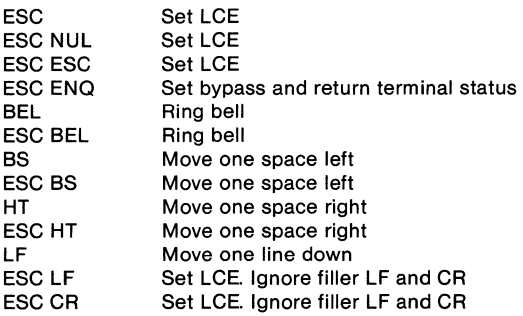

 $\overline{z}$ 

## Alpha Mode Summary (Cont)

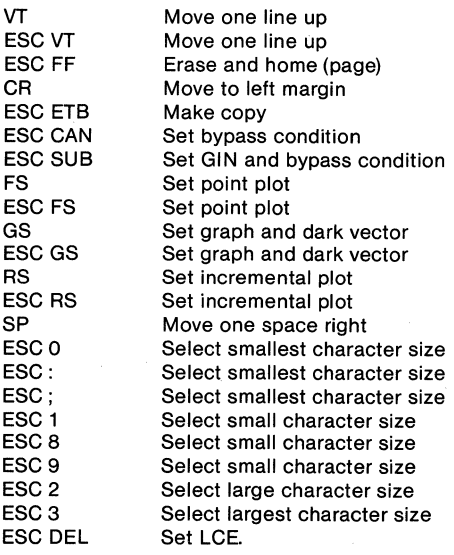

## **NOTE**

- 1. LCE is a flag indicating an escape sequence introduction condition.
- 2. **All** non-control ASCII characters are print characters in Alpha mode.

#### Graph and Point Plot Mode Summary

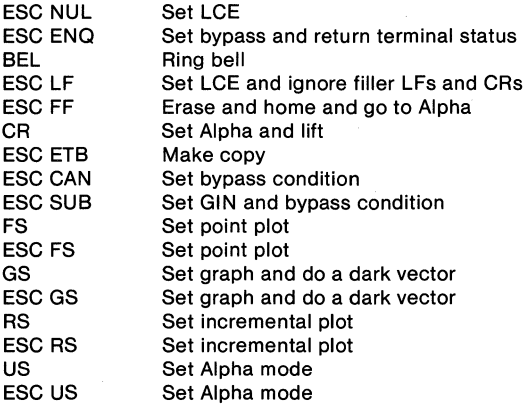

## **Graph and Point Plot Mode Summary (Cont)**

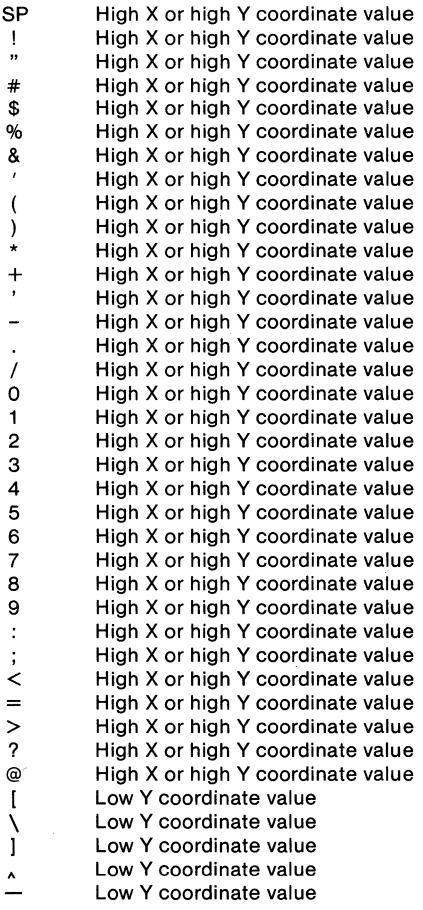

## Graph and Point Plot Mode Summary (Cont)

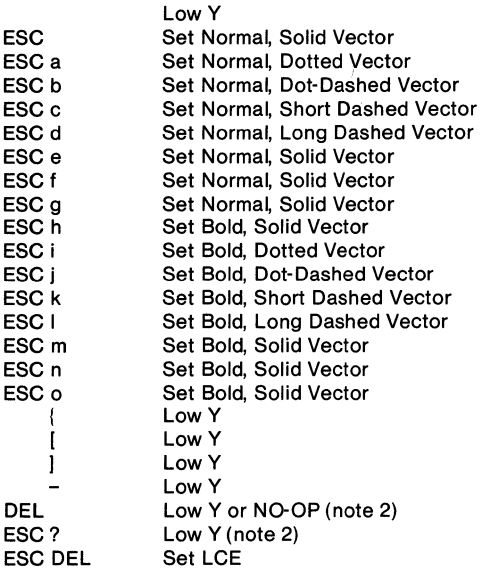

#### **NOTE**

- 1. LCE is a flag indicating an escape sequence introduction condition.
- 2. The affect of DEL as a Low Y character can be disabled by the DEL implies Low Y option in graphics set-up; if DEL cannot be used, the program can substitute ESC? which performs the same function as DEL.
- 3. All uppercase alphabetical characters can be used for High X or High Y coordinate values.
- 4. All lowercase alphabetical characters can be used for Low Y coordinate values.

 $\mathbf{1}_{\mathcal{A}}$  , where  $\mathcal{A}_{\mathcal{A}}$  are the set of  $\mathcal{A}_{\mathcal{A}}$  , where  $\mathcal{A}_{\mathcal{A}}$  , where  $\mathcal{A}_{\mathcal{A}}$ 

## **Incremental Plot Mode**

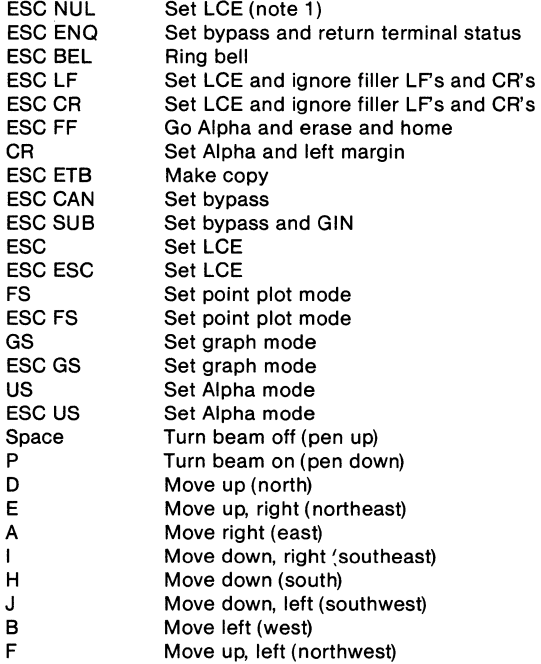

 $\overline{\phantom{a}}$ 

### Gin Mode

Gin mode is exited from keyboard only. While in GIN, only arrow keys are used (either shifted or unshifted) to reposition cross hair cursor. Gin mode is exited by activating any key normally active in VT100 mode. GIN mode exits to Alpha mode.

### Bypass Condition

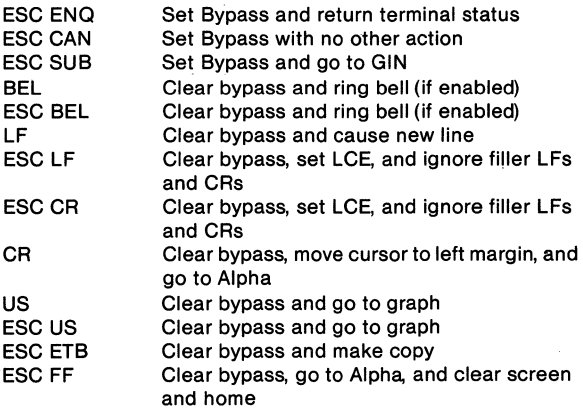

#### NOTE

- 1. LCE is flag indicating an escape sequence introduction condition.
- 2. NEXT SCREEN key performs same function as ESC FF.

Printed in U.S.A EK-VT240-HR-001